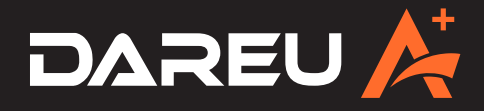

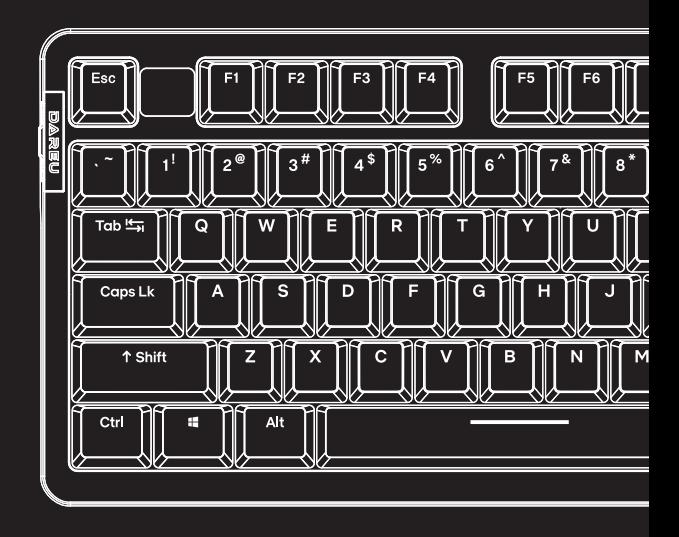

# **User Manual**

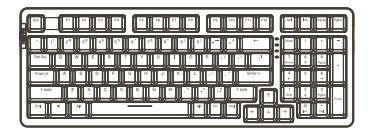

Keyboard x1

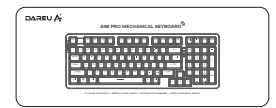

Operation card x1

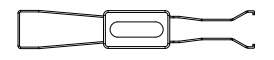

Keycap/Switch puller (2 in 1) x1

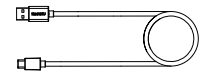

Cable x1

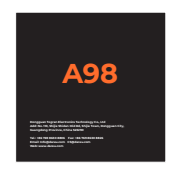

# User manual x1

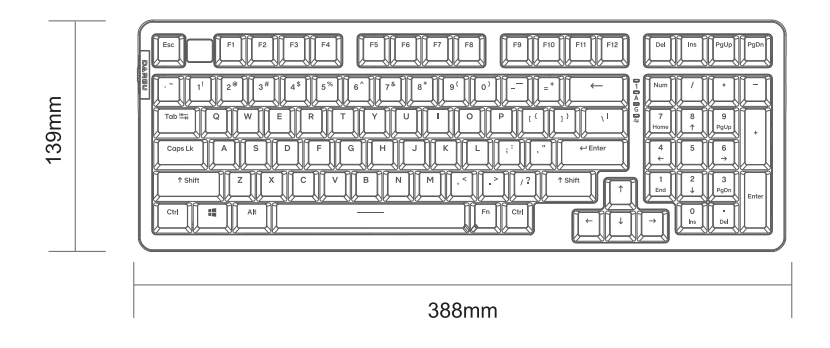

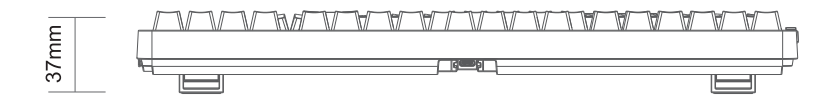

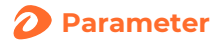

# **Physical specification**

Connection: wired Cable length: 1.8 meters Keycap: PBT Switch: 50 million clicks, hot-swappable Weight: 1,045±10g Size: 388\*139\*37mm

## **Electrical specification**

Backlight: RGB Key conflict: N-Key rollover

Macro: support Working voltage: 5V

Working current: 300mA

Compatibility: Windows XP/Win 7/Win 8/Win 10/Win 11/MaC OS

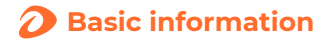

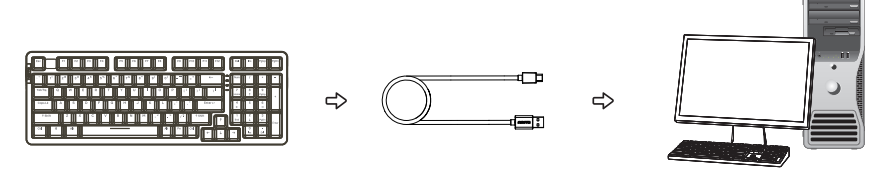

Plug and play

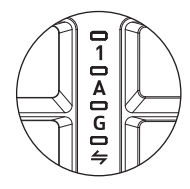

Indicator light:

- 1: Number Lock
- A: Caps Lock
- G: Game mode
- :Windows MaC switching

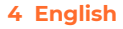

# **Key shortcuts**

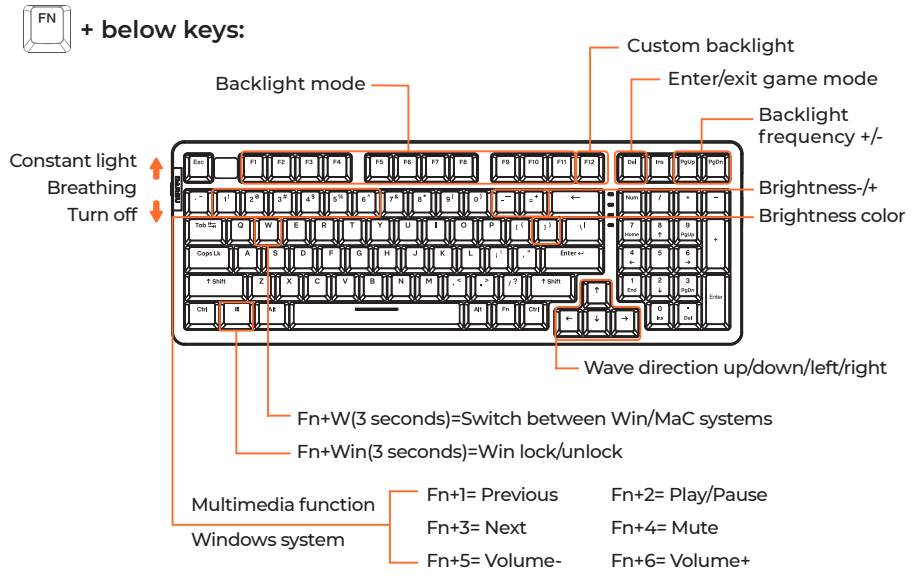

# **Custom backlight quick guide**

- Ⅰ. Long press the Fn+F12 key combination for 3 seconds to enter the custom backlight mode, at this time the F1~F5 LEDs will keep flashing
- Ⅱ. Select a key from F1 to F5 to start customizing key backlight
- Ⅲ. After the setting is completed, press the Fn+F12 to save
- Ⅳ. Press Fn+F1~F5 to view your customized backlight

#### **5 English**

# **Drive interface**

Download driver from Dareu's official website (www.dareu.com) and install it. \*Picture is for reference only.

Settings

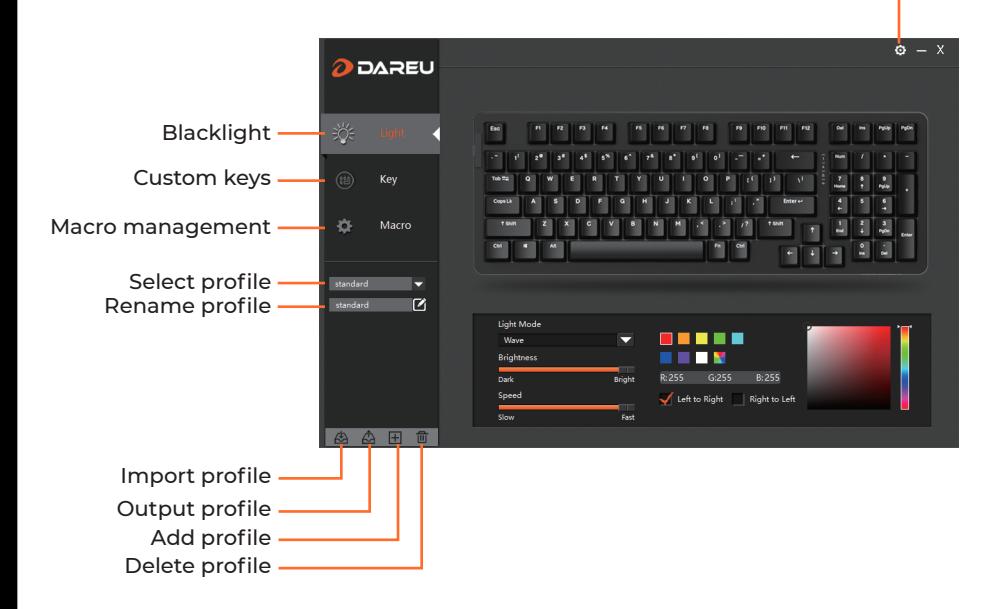

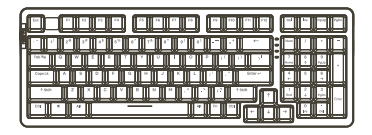

Клавиатура x1

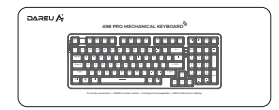

Карта переключения x1

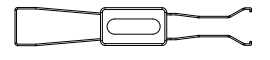

Пуллер клавиатуры/ выключателя (2в1) x1

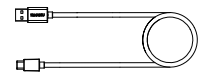

Провод x1

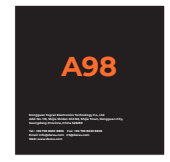

Инструкция по эксплуатации x1

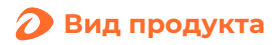

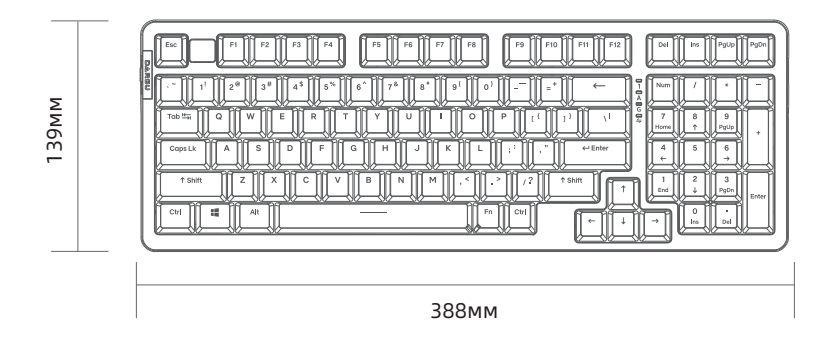

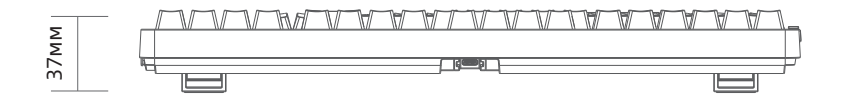

**8 Русский**

#### **Физические параметры**

Подключение: проводной Длина кабеля: 1,8 м

Колпачок/ keycap: PBT

Переключатели: 50 млн щелчков — поддержка горячей замены

Вес: 1045±10 г Размеры: 388\*139\*37мм

#### **Электронные спецификации**

Подсветка: RGB

Столкновение кнопок: отсутствие ударов для всех кнопок

Макроопределение: поддержка Рабочее напряжение: 5В

Рабочий ток: 300 мА

Совместимость: Windows XP/Win 7/Win 8/Win 10/Win 11/MaC OS

## **9 Русский**

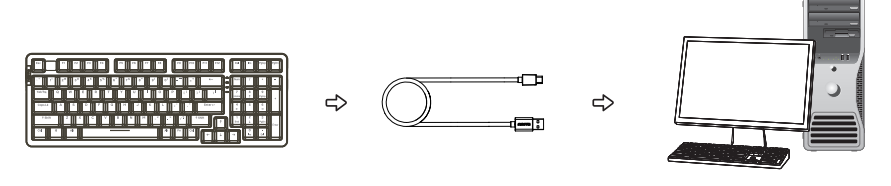

Включай и используй

Световой индикатор:

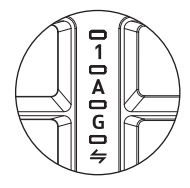

1:Фиксация цифр

A: Капс лок

:Игровой режим

:Переключение Windows/Mac

# **Быстрая клавиша**

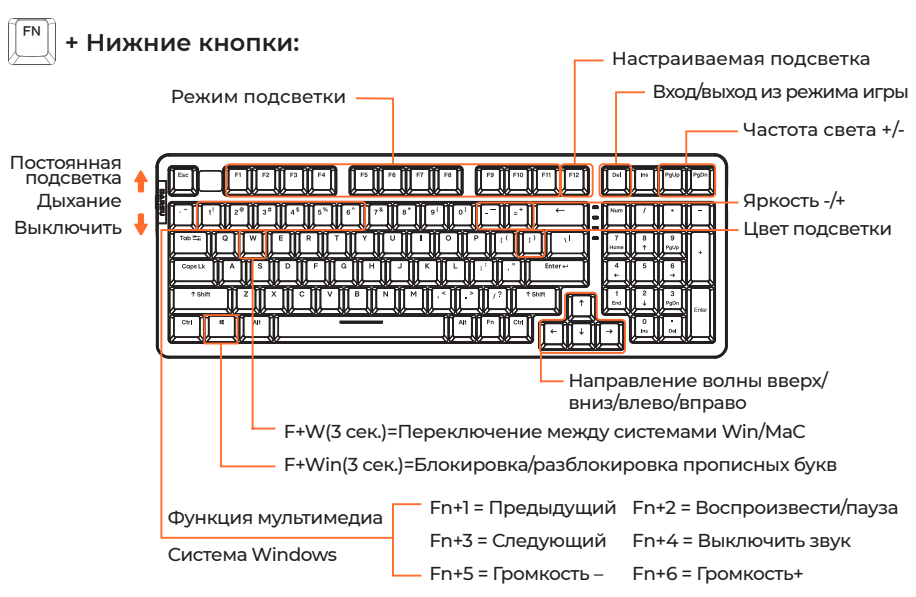

#### **Краткое руководство по настройке подсветки**

- Ⅰ. Нажмите и удерживайте комбинацию клавиш Fn+F12 в течение 3 секунд, чтобы войти в пользовательский режим подсветки, в это время индикаторы F1-F5 будут непрерывно мигать.
- Ⅱ. Выберите кнопку от F1 до F5, чтобы начать настраиваемую подсветку кнопок.
- Ⅲ. После завершения настроек нажмите Fn+F12 для сохранения.
- Ⅳ. Нажмите Fn+F1-F5 для проверки настраиваемой подсветки.

#### **11 Русский**

# **Интерфейс драйвера**

Скачайте драйвер с официального сайта Dareu (www.dareu.com) и установите его. \*Изображения приведены только для справки.

Настройки

 $\mathbf{a} = \mathbf{x}$ **ODAREU** Настройка подсветки Пользовательский  $\overline{z}$ ключ  $\frac{4}{\pi}$ ö Macro Макроуправление 驯 Выберите файл *<u>andord</u>* Ī. настройки K standard Light Mode Wave ۳ ---Переименовать Brightness профиль  $\overline{\phantom{a}}$ **Bright** G:255 **B:255 Speed**  $\sqrt{\phantom{a}}$  Left to Right **Right to Left Cost** ☆ 田 1 Импорт профиля Экспорт профиля Добавить профиль Удалить профи

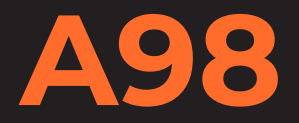

**Mfgr.: Dongguan Togran Electronics Technology Co., Ltd Add.: No. 110, Shijie Shidan Mid Rd, Shijie Town, Dongguan City, Guangdong Province, China 523290**

**Tel.: +86 769 8630 8806 Fax: +86 769 8630 8826 Email: Info@dareu.com CS@dareu.com Web: www.dareu.com**